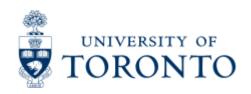

Work Instruction

# Display a list of POs with Outstanding GR or IR

### When to Use

To display a list of Purchase Orders with outstanding goods receipts (goods still be delivered) or invoice receipts (invoices to be paid). This list is to be reviewed to determine if the purchase order item(s) should remain active or if it should be cancelled/finalized.

### Steps

- 1. Use Report Variant: **/PO Display** [Display of PO by Purchasing Group]
- 2. Identify purchasing organization, selection parameter, purchasing group, and document date range
- 3. Display the list of purchase orders in AMS.

#### **Detailed Procedures**

#### Access the transaction using:

|                  | Logistics >> Materials management >> Purchasing >> Purchase Order >> List Displays >> By PO Number |
|------------------|----------------------------------------------------------------------------------------------------|
| Transaction code | ME2N                                                                                               |

#### **Selection Screen:**

A selection variant named "/PO DISPLAY" has been established to restrict the purchase order list display. Only purchase orders with outstanding goods receipts or invoice receipts, that have not been deleted or cancelled will be displayed.

## Click Get Variant icon.

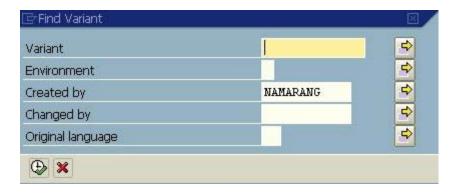

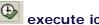

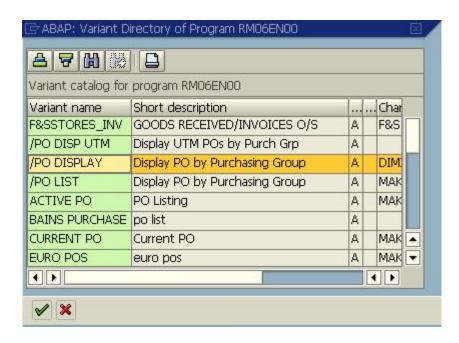

Choose /PO Display variant by double clicking or highlight and click on

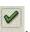

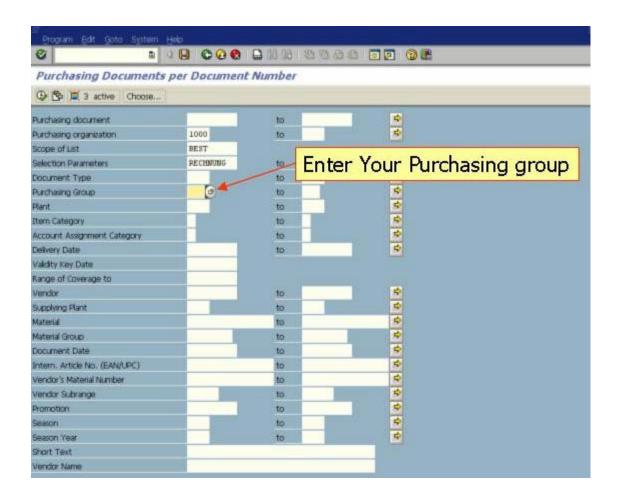

| Field<br>Name           | Required<br>(R) /<br>Optional<br>(O) | Description of Field Content                                                                                                    |
|-------------------------|--------------------------------------|----------------------------------------------------------------------------------------------------|
| Purchasing organization | 0                                    | 1000 - AMS University of Toronto                                                                                                    |
| Scope of<br>list        | R                                    | Defaults to BEST (Purchase Orders)                                                                                                    |
| Selection<br>parameters | 0                                    | Defaults to "RECHNUNG" - Open invoices - <b>Do NOT change</b> .                                                                                                    |
|                         |                                      | This selection parameter provides a list of all purchasing documents where ordered items have or have not been received and/or invoiced.                                                    |
| Purchasing<br>group     |                                      | Enter Your Purchasing group (3 characters long). To display the complete list of available selection parameters and descriptions, use the matchcode button.                                 |
|                         |                                      | <b>NOTE:</b> The system will default to the last Purchasing group used. Verify the data in this field before executing the report.                                                          |
|                         |                                      | TIP: If a range Purchasing groups is required, enter the ending Purchasing group in the "to" field, or if more than                                                                         |
|                         |                                      | one single Purchasing group is required, click on the and enter the Purchasing group(s) on the "Select Single Value" tab.                                                                   |
| Document<br>date        | 0                                    | The creation date of the purchasing document.                                                                                                    |
|                         |                                      | TIPS: To capture all Purchase Orders with outstanding goods receipts or invoice receipts within your Purchasing group, leave these fields blank.                                            |
|                         |                                      | To capture data for a specific from and to date, enter a date in the first field (from) and an ending date in the "to" field (i.e. the current date or the end of the current fiscal year). |

Click on to execute the report.

**Output Screen** 

#### Purchasing Documents by Document Number 🔇 🖴 🗑 🔽 🧏 👸 🖺 🥰 🞝 📆 🗞 🚹 🖩 🖷 🗗 Print Preview 🛅 🗵 Item Doc. date Short text Quantity Unit E Net price To be del. Z Still to be deliv. To be inv. Z Still to be inv. Crcy POH ABB Bomem Inc. Vendor/supplying plant 100043 14,300.00 14,300.00 14,300.00 CAD Purchasing Document 4500096021 14,300.00 14,300.00 14,300.00 CAD 1 15.01.2008 IPB0900L - KBR BEAMSPLITTER-REPLACEMENT 1 EA 14,300.00 14,300.00 14,300.00 CAD 1 1 Vendor/supplying plant 116376 Delta Photonics 4,240.00 4,240.00 CAD 2,335.00 Purchasing Document 4500096460 2,335.00 4,240.00 4,240.00 CAD 1 06.02.2008 LS6ZM1 LASER SHUTTER 4 EA 635.00 4 2,540.00 4 2,540.00 CAD 2 06.02.2008 VMM-D4 4 CHANNEL SHUTTER DRIVER 1 EA 1,700.00 1,700.00 1,700.00 CAD 1 1 Vendor/supplying plant 300004 American Geophysical Union 2,699.75 2,699.75 2,699.75 USD Purchasing Document 4500096393 1,910.00 USD 1,910.00 1,910.00 1 04.02.2008 PUBLICATION CHARGES FOR BOOK CHAPTER 1 EA 1,910.00 1,910.00 1 1,910.00 USD Purchasing Document 4500096751 789.75 789.75 789.75 USD 1 22.02.2008 PAGE CHARGES FOR PAPER 2007GL032699 1 EA 789.75 789.75 789.75 USD 1 1 Vendor/supplying plant 300092 CVI Laser Corp. 295.00 885.00 885.00 USD Purchasing Document 4500096403 295.00 885.00 885.00 USD 1 04.02.2008 HRF-808-12.5MM FILTER 3 EA 295.00 3 885.00 3 885.00 USD Vendor/supplying plant 300670 STANFORD RESEARCH SYSTEMS INC. 450.00 450.00 450.00 USD .. .. .. Purchasing Document 4500096612 450.00 450.00 450.00 USD 1 15.02.2008 LOCK IN AMPLIFIER REPAIR, 1 EA 450.00 1 450.00 1 450.00 USD Vendor/supplying plant 300863 Thorlabs Inc. 3,747.42 7,761.00 7,761.00 USD Purchasing Document 4500096286 2,691.75 4,487.45 4,487.45 USD 1 28.01.2008 SM1D12 SM1 LEER ACTUATED IRIS DIAPHRAGM 1 EA 49.75 49.75 49.75 USD 1 1 2 28.01.2008 SM1L30 SM1 LENS TUBE, 3" LONG, 1 EA 26.00 1 26.00 1 26.00 USD 1 EA 3 28.01.2008 SM1L20 SM1 LENS TUBE, 2" LONG, 18.00 18.00 USD 18.00 1 1 4 28.01.2008 AD11F SM1 ADAPTER FOR O11MM COLLIMATORS 2 EA 27.80 2 55.60 2 55.60 USD 5 28.01.2008 F220FC-B 633NM FC/PC FIBER COLLIMATION 2 EA 2 2 255.40 USD 127.70 255.40 6 28.01.2008 P1-830A-F SINGLE MODE FIBER PATCH CABLE, 3 EA 73.60 3 220.80 3 220.80 USD . 7 28.01.2008 GT10-B CALCITE POLARIZER 2 EA 622.00 2 1,244.00 2 1,244.00 USD -4 1 1 1

Review the list of purchase orders and determine if the purchase order should be cancelled or finalized.

Cancel your purchase order if it meets the following conditions:

- Goods have been received, but invoice has been paid for as "certified invoice"
- Vendor can not supply the ordered items
- Ordered items are no longer required and the vendor has been notified
- Purchase order is obsolete (inactive purchase order)

If purchase order amount is less than \$25,000.00 departmental user with PO Change authorization may cancel the purchase order.

For instructions on how to cancel a PO click here.

Otherwise, send a request to Procurement Services to cancel purchase order equal or greater than \$ 25,000.00 or any purchase order created by Purchasing group 000 (Procurement Services).

#### End of procedure.